# **Connecting to your TV to watch DSO concerts**

Although nothing can replace the experience of a live performance, we at the Delaware Symphony Orchestra are committed to presenting everything we have to offer both safely and at the highest caliber possible.

Our Digital Season will be presented in a Video On Demand (VOD) format. The VOD player is set up to work natively on a computer or tablet through an internet browser, but there are ways to connect to your TV.

Please note: If you're using Internet Explorer, the player will not work. IE is no longer a supported browser, so many website components may not function properly. Chrome, Firefox, or Safari are recommended. Outdated operating systems may also cause some difficulties, but we have works arounds for that. Give us a call if you have trouble.

## **Connecting with HDMI**

If both your computer and TV have HDMI inputs/outputs. Connect the cable, and you're ready to go! Connecting via HDMI is our recomended method.

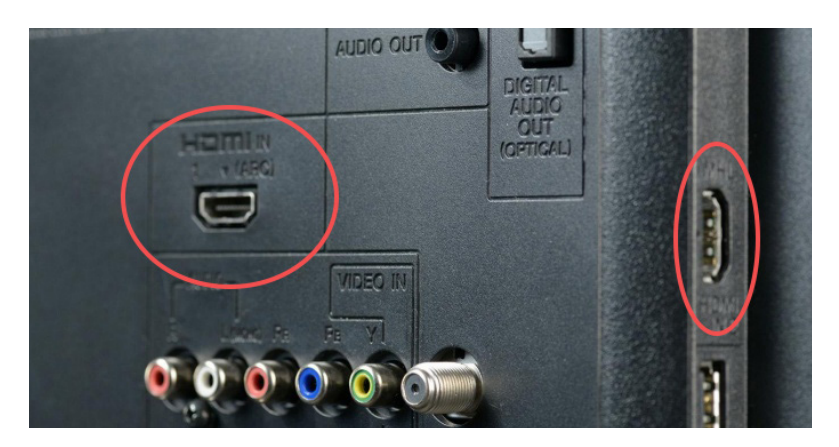

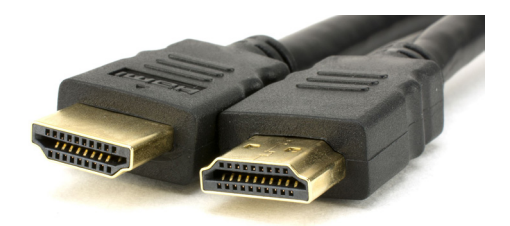

HDMI inputs will be either on the back or the side of your TV.

### **What if I can't see it on my TV?!**

Make sure you select the right input on your TV. You may also have to mirror the screens.

- For Windows, go to the Start menu, Control Panel, Display, and select "Mirror my Displays."
- For Mac OS, open System preferences, click Displays, and set up mirroring.

*If you extend your display, you'll have to drag the screen over from the computer monitor to the TV.*

### **What if I don't have an HDMI port on my computer?**

Though it is not required to enjoy our Digital Season, you can purchase an HDMI adapter. They work with USB-C, Thunderbolt, and USB ports. The adapter allows you to display your device's screen on your TV. You can still enjoy all of our concerts comfortably on your laptop, computer, or tablet.

\*We have included links at the end of the document to HDMI adapters should you want to purchase them.

## **Connecting with VGA monitor cables**

If your TV has a VGA input for a computer monitor, you can connect it that way as well!

A VGA connection does not transmit audio, so remember to also connect your device to your tv using a seperate audio cable as well.

You may have to select the option of mirroring or extending displays as well (see above).

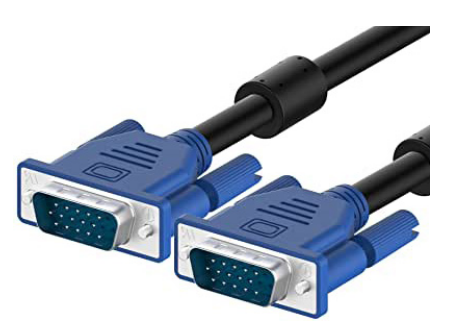

#### **Are there other cables besides HDMI and VGA that I can use?**

Yes! Some are even combinations with VGA, HDMI, RGB, and a few others. If you don't know what those are, that's ok. If you have a funky cable you think might work, let us know and we'll see if there's a way to connect to your TV. There is a very large variety of inputs and cables available, and you might have the right one! We're always happy to assist you with any questions you might have.

## **Casting from your computer or tablet to TV**

#### **Mirror Apps**

Mirroring your device on your TV is simply a matter of what you own. You have to download the corresponding app for Android, Apple, or Windows. It's free and will work on an iPad or MacBook, an Android device or with Windows. You can download it in the app store and use it to cast your computer or tablet screen to your TV.

*Mirror apps are available for: Roku, Amazon FireTV, Chromecast, and select Smart TV brands.*

#### **Can't I just open the browser on my smart TV?**

If your tv has a browser with full capabilities, such as Chrome or Safari, then yes. Log into your email and open the link there. Browsers for TVs are different and often have limited functionality, so unfortunately this may not be a viable option.

### **What if I don't have any of these fancy devices, can I still watch it on my TV?**

Possibly. There's always a way, but it may be slightly involved. We really don't want you to have to purchase extra equipment and cables (but are grateful if you're willing to go through such lengths to watch us!). We're happy to help you figure out what will work best. We won't be able to make house calls, so to speak, but we will absolutely do our best to talk you through setting it up over the phone.

For our recommended cable picks, see the next page.

### **I really don't like this… I'd rather be there in person.**

In truth, we would much prefer that too, but for now, this is the best temporary solution we can offer. We'll work through it together as best we can, and having you in the hall for a real life concert will be that much better! (When we're able to safely gather together, of course.)

If you have any other questions or would like assistance, feel free to give us a call. Mike or Martin will help you figure it out. 302-656-7442

If we don't answer right away, leave a message and we'll call you back as soon as we can.

## **Here are some of the types of cables or adapters you may need:**

If you purchase any of the products listed below from Amazon, please use our Smile account: DSO's Amazon Smile

Click "Start Shopping" to ensure any eligible purchases are credited to the DSO.

HDMI Cable

USB - HDMI Adapter

### USB-C - HDMI Adapter

VGA - HDMI Adapter

Audio cable (needed for this adapter)

Thunderbolt - HDMI Adapter

There are also adapters for composite (Red, Yellow, and White) and RGB cables. If you need those, we can help you figure out what will work best.